令和3年度(2021年度)

# 豊中市立小中学校版

# 保護者・児童生徒用 i Pad活用ガイドブック

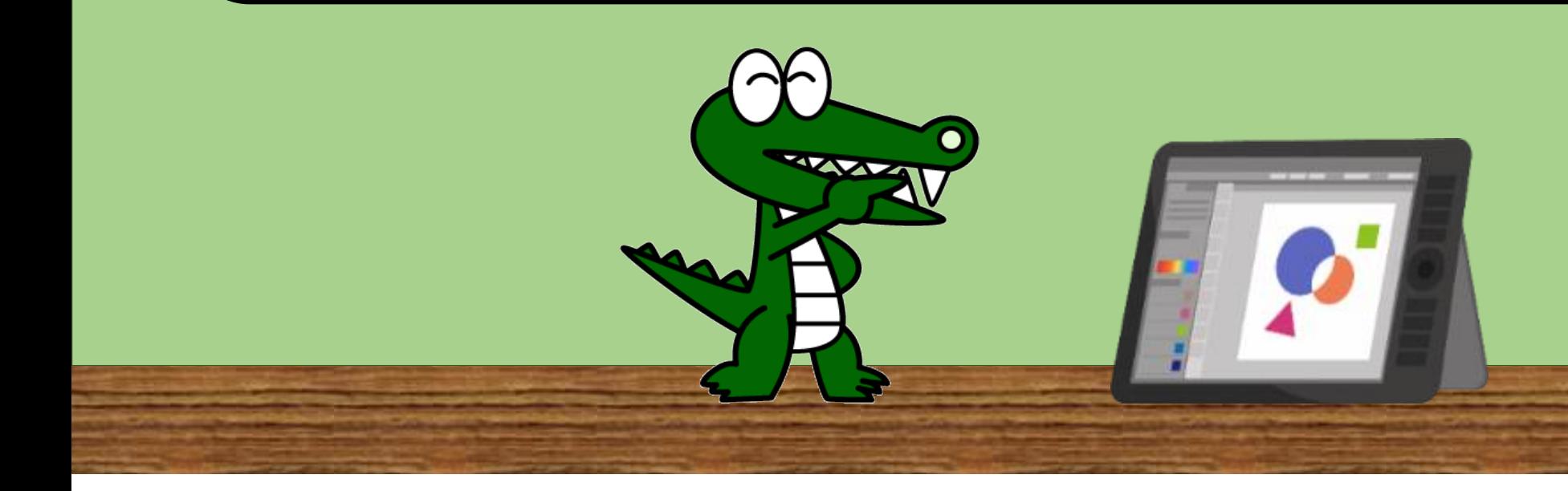

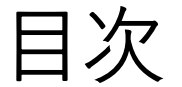

■「一人一台タブレット」導入の目的 ■ 導入タブレットについて ■ タブレットの機能など ■ iPad使用のルール ■ 管理ソフト(MDM)での設定 ■ 使うときの注意・操作のしかた・ホーム画面 ■ アイコン一覧 ■ トラブルシューティング

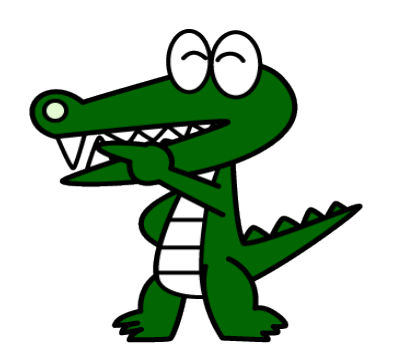

■「一人一台タブレット」導入の目的

◎豊かな創造性を備え、持続可能 な社会の作り手として、未来社会 の形成に参画するための資質・能 力の育成

◎新学習指導要領の改訂にともな い、「学習の基盤となる資質・能 力」のひとつである情報活用能力 の育成

◎多様な子どもたちを誰一人取り 残すことのない個別最適化された 学びの実現・これまでの実践と ICTとのベストミックス

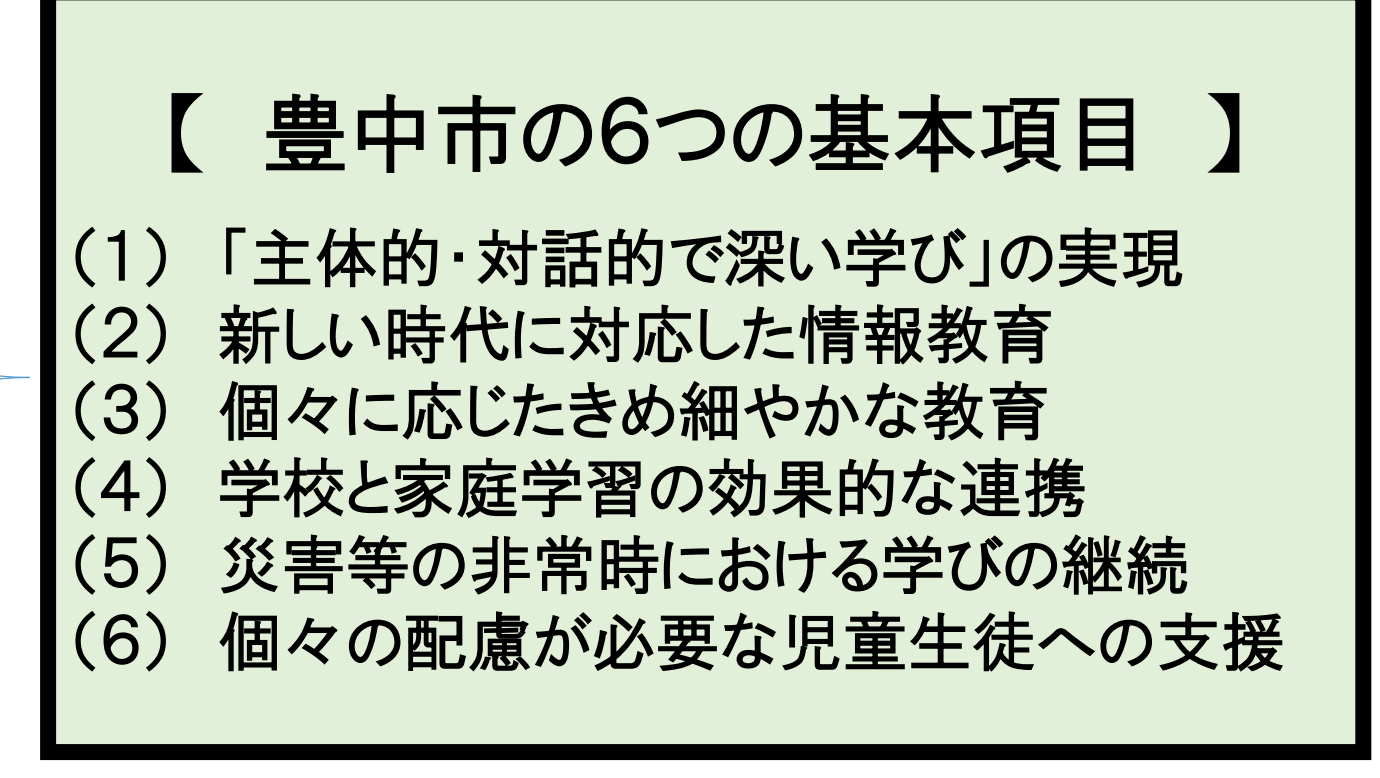

当初、「GIGAスクール構想」として、各校ネットワークの整備と1人1台端末整備を、令和2年度(2020年度)~令和5 年度(2023年度)(4か年計画)を目途に進める予定でしたが、災害時や感染症の発生などによる学校の臨時休業等の緊急 時においても、ICTの活用によりすべての子どもたちの学びを保障できる環境を早急に実現するために、児童生徒の端末整 備が前倒しになりました。

■導入タブレットについて

**【児童生徒用タブレット:iPad(LTEモデル)**】 **○仕様**

- ・小1~小3:タブレット端末及びタブレットケース
- ・小4~中3:タブレット端末及びキーボード一体型ケース

#### **○LTE通信機能で、家庭や校外学習等でも使用可能**

# **○タブレットに搭載するソフト等**

- ・授業支援ソフト
- ・学習ドリルソフト
- ・オンライン会議サービスアプリ
- ・フィルタリングソフトなど

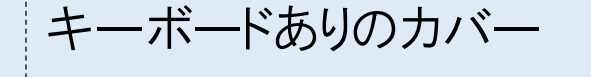

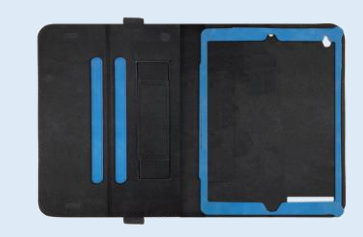

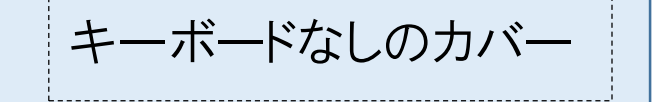

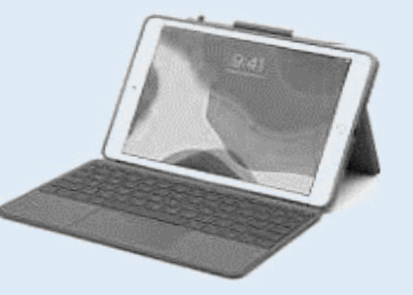

# ■タブレットの機能など

### **○情報収集や保存の機能**

- ・QRコードの読み取り機能、Webサイトやデジタルコンテンツへアクセスできる
- ・写真や動画の撮影と保存

### **○発表や表現活動を迅速にわかりやすくできる機能**

- ・調べたことをスライドショーにまとめて、個人やグループで発表できる
- ・グループで共有し、考えの相違に気づくことが可能

### 〇**毎日の学習に利用できる豊富な問題(小中学校 国語・社会・算数・数学・理科・ 英語)を搭載**

- ・教科書に準拠(中学校 国語・英語は領域別問題)
- ・自動採点機能があり、個々の進度に合わせて学習できる
- ・各教科でアニメーション解説動画があり、楽しく単元の理解を深められる

### 〇**今後、感染症や災害等で臨時休校時の学習保障**

- ・児童生徒向け電子掲示板を活用して、課題送付や遠隔授業の案内が可能
- ・保護者への連絡やデータによる課題の提出が可能

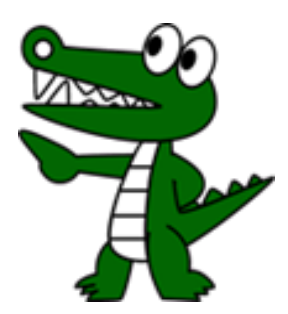

■ iPad使用のルール

#### **1 目的**

・学校から配付されるタブレットは、学習活動のために使うことが目的です。学習活動に関わることだけに使います。

### **2 使用する場面**

- ・学校活動と家庭だけで使います。
- ・登下校中は、タブレットをランドセルやカバンの中に入れておきます。
- ・なくしたり、ぬすまれたり、落としてこわしたり、水にぬらしたりしないように十分に気をつけます。
- ・もったまま走ったり、じめんにおいたりしないようにします。
- ・カバンの下においたり、カバンの底に入れたりしないようにします。
- ・水にぬれるところ、しっけの多いところ、日光の下やストーブの近くなどにはおかないようにします。
- ・画面には指でふれます。えんぴつやペンでふれたり、落書きしたり、じしゃくをひっつけるなどは絶対にしません。 よごれた手でさわらないようにします。
- ・カバーを付けたまま使います。使わないときはカバーをとじておきます。

### **3 学校で使う場合**

- ・学校でタブレットを使うときは、学校の指示をよく聞きます。
- ・休み時間や放課後、校外での学習で使う時も、学校からみとめられたこと以外に使いません。

# ■ iPad使用のルール

### **4 家庭で使う場合**

- ・使う時間は家の人とよく話し合い、長時間使用せず細かく休けいしながら使います。
- ・夜遅くまで使わないようにしましょう。寝る時刻の30分前は使わないようにします。
- ・1ケ月に使える通信量には制限があるので気を付けましょう。
- ・タブレットのそばで食べたり飲んだりしないようにします。
- ・自宅に持ち帰った後に学校へ持ってくるときは、自宅で十分に充電をしておきます。
- ・家庭におけるタブレットの使用は貸与された児童に限ります。

# **5 保管**

- ・学校での保管は、各教室の充電保管庫に入れます。
- ・タブレットを持たずに教室を移動するときは、充電保管庫に入れます。
- ・家庭で保管するときは、こわれたり、なくしたりしないように家の人の目の届くところに置いておきます。

### **6 健康のために**

・30分に一度は遠くの景色を見るなど、ときどき目を休ませます。暗いところでは使わないようにします。 ・ヘッドフォンをつないで使うときは、大きすぎる音にならないように音の大きさに気をつけます。

#### **7 安全な使用**

・学習に関係のないウェブサイトにアクセスしません。(インターネットへの接続については、履歴が残ります) ・インターネットには一定の制限がかけられています。

# ■ iPad使用のルール

### **8 個人情報等**

- ・自分のタブレットを他人に貸したり、使わせたりしないようにします。
- ・学習ドリルソフトや授業支援ソフトを使用する際に使う自分のIDをほかの人に教えないようにします。
- ・自分や他人の個人情報(名前や住所、電話番号など)はインターネット上に絶対に上げません。
- ・相手を傷つけたり、いやな思いをさせたりすることを絶対に書き込みません。

### **9 カメラでの撮影**

- ・先生が許可した時だけカメラを使います。
- ・学習目的以外で、自分やほかの人の写真を撮らないようにします。
- ・自分のノートや姿を撮影するときは、自分のタブレットで撮影します。
- 自分で撮影ができない場合は、誰かにお願いして、自分のタブレットで撮影します。
- ・原則、自分以外の人を撮影しないでください。
- ・カメラで誰かを撮影するときは、勝手に撮らず、必ず撮影する相手の許可をもらいます。
- ・撮影した写真は、インターネット上に絶対に上げません。

#### **10 データの保存**

・学校のタブレットで作ったデータやインターネットから取り込んだデータ(写真や動画など)は、学習活動で許 可されたものだけ保存します。

・間違って撮影したものや自分以外の人が映っているもの、他の人が見たとき不快に感じるものなど、不要な画 像データは必ず削除します。

・授業が終わったあとや、家に持ち帰る時には、保存したデータを確認し、必要のないデータは必ず削除します。 もし削除できていないデータがあったときは、学校の先生が削除することもあります。

# ■ iPad使用のルール

### **11 設定の変更**

・先生や修理する人が使いにくくなるので、デスクトップのアイコンの並び方や位置、背景の画像、色などのタブ レットの設定は、勝手に変えないようにします。アプリの削除はしません。

・画面の明るさを設定して、見やすくする設定は、各自で行ってもかまいません。

# **12 トラブル**

・学校内で使っているときに、タブレット本体やインターネットが使えなくなって、再起動をしても元に戻らない ときは、すぐに学校に知らせます。

・落下等で壊れた場合やなくした場合は学校へ知らせましょう。

・家庭で操作方法がわからない時は下記のところに電話します。

#### 【 **Apple Care for Enterprise**(**ACE**) 】 TEL ●●●●-●●―●●●●➡◎対応時間 平日 9時~18時(祝日除く) TEL ●●●●-●●●●●-● ➡◎対応時間 平日18時~21時(祝日除く) および土日祝日9時~21時

・故意に設定変更をするなどして、タブレットに不具合が生じた場合は、もとに戻すための作業にかかる費用を家 庭で負担していただくことがあります。

・その他、困ったことがおこったら、学校に相談しましょう。

### **13 使用の制限**

・目的外に使用した場合や豊中市立小学校『タブレット活用のルール』が守れないときは、タブレットを使うこと ができなくなります。

■ 管理ソフト(MDM)での設定

**(1)アプリのインストールや削除**

学校で必要なアプリは学校から一斉にインストールします。個人でアプリのインストールはできません。

## **(2)アプリの削除**

誤って削除しないようにインストールしてあるアプリは削除したり、配置を変えたりできないようにして います。

## **(3)IDやパスワードなどの設定**

変更できないように制限をかけています。

**(4)iTune StoreやApple Storeでの購入** 「Apple ID」の作成はしていません。そのため、利用することができない設定になっています。

### **(5)Webコンテンツへのアクセス制限**

データをアップロードできるサイトや、成人向けサイト、不適切な表現を用いた動画、娯楽関係などの 一部ページ(You tube等)は閲覧できないようにしています。

■ 使うときの注意・操作のしかた・ホーム画面

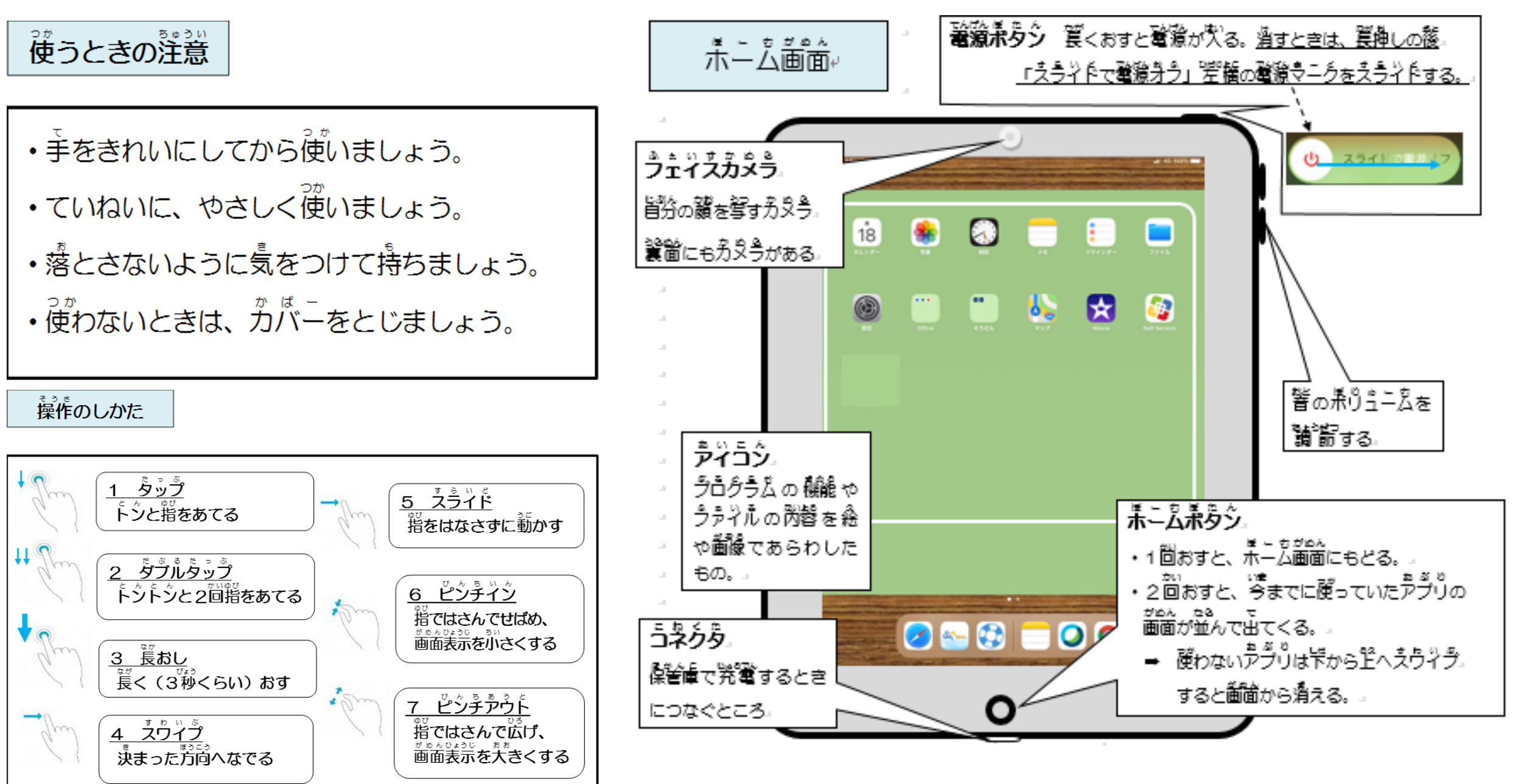

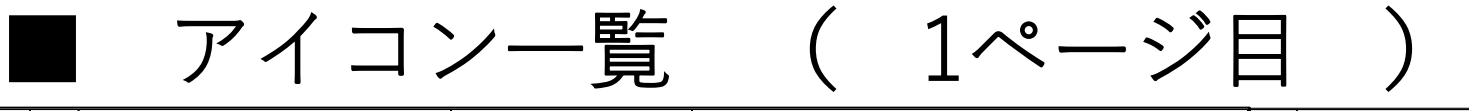

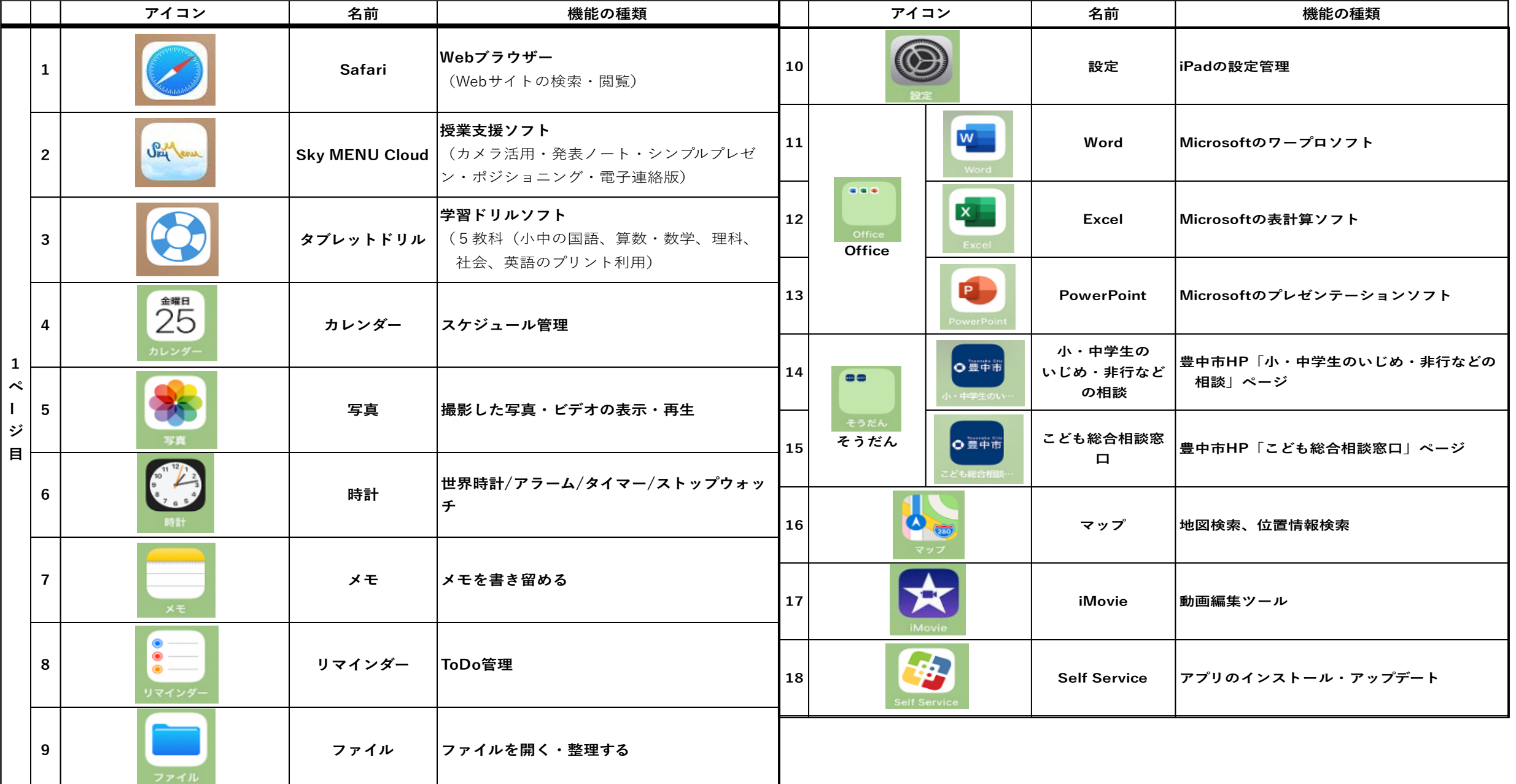

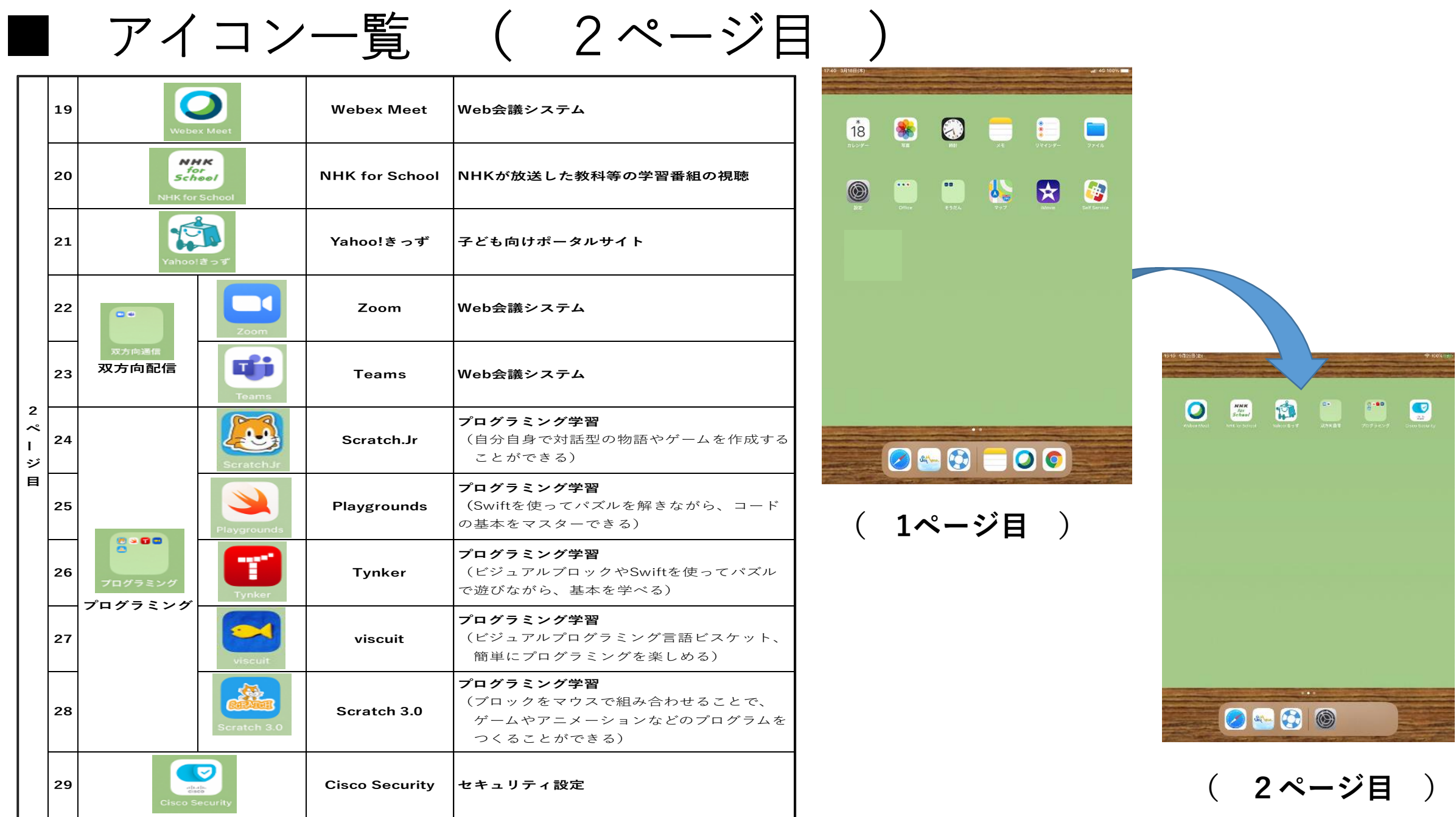

# ■ トラブルシューティング

### **(1)・画面ロック解除のパスコードを忘れた**

**・学習ソフト(SKY MENU Choud、タブレットドリル、Microsoft365) のパスワードを忘れた**

画面ロック解除パスコードを数回間違えると起動しなくなります。

パスコードと各ソフトのアカウント情報(IDやパスワードを書いた緑色の紙)を学校から渡して いますので、なくさないようにしましょう。万が一なくしてしまった場合は、学校に報告しましょう。

### **(2)動かなくなった・壊れた・なくした**

・学校内で使っているときに、タブレット本体やインターネットが使えなくなって、 再起動(「電源ボタン」を長押し)をしても元に戻らないときは、すぐに学校に知らせます。

- ・落下等で壊れた場合やなくした場合は学校へ知らせましょう。
- ・家庭で操作方法がわからない時は下記のところに電話します。

家庭でトラブルがあったときの問い合わせ先【 **Apple Care for Enterprise**(**ACE**) 】 TEL ●●●●-●●―●●●● ➡◎対応時間 平日 9時~18時(祝日除く) ●●一●●●●●一● ➡◎対応時間 平日18時~21時(祝日除く) および土日祝日9時~21時